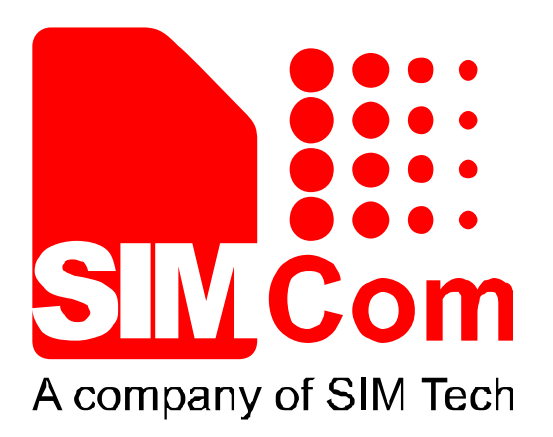

## SIM7600 Series Firmware Upgrading User Guide

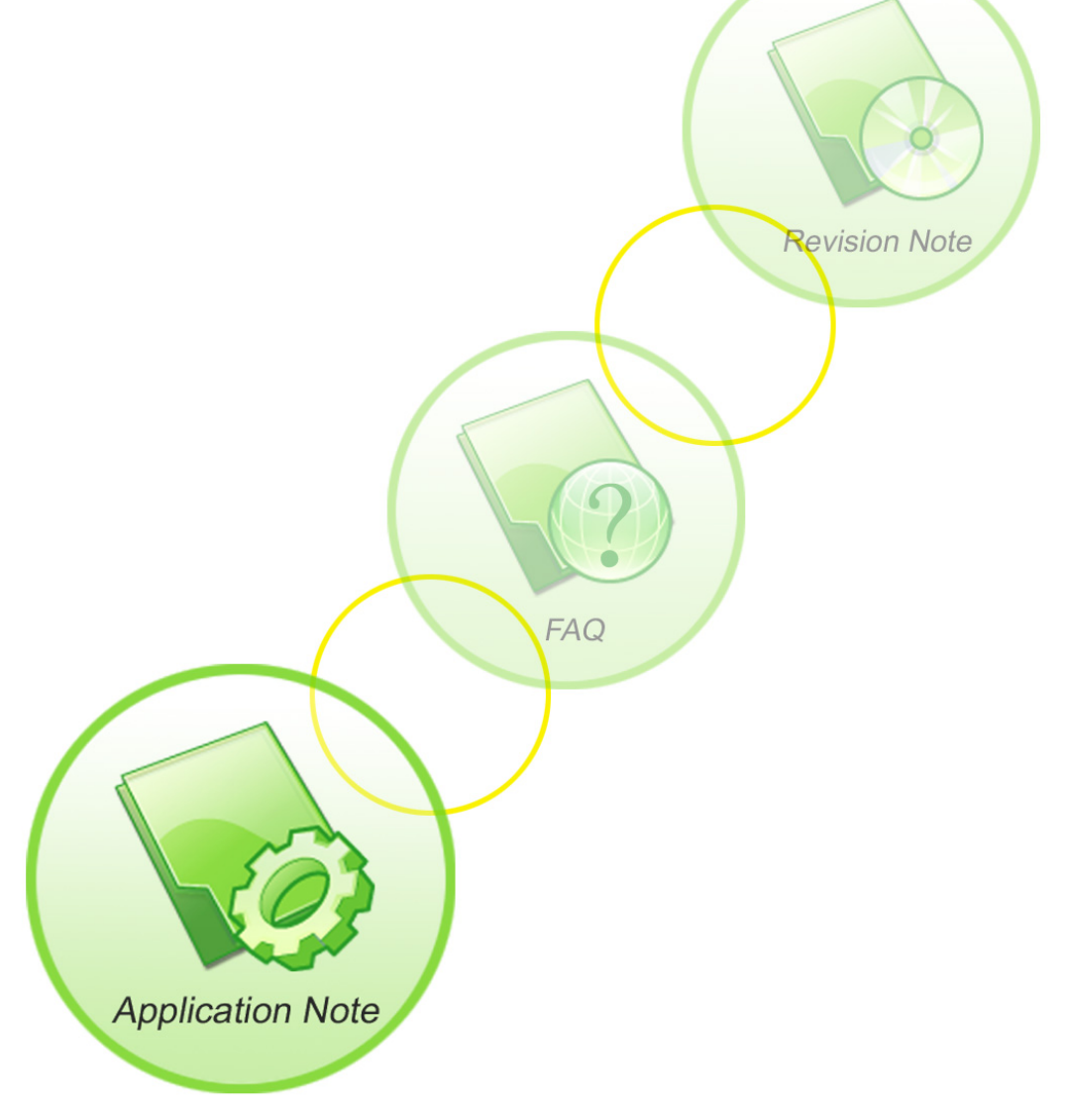

# Application Scope:

The tool is suitable for SIMCOM SIM7600 series modules upgrading

### 1.1 Firmware main interface

Run "SIM7X00-SIM89XX QDL V1.19 Only for Update.exe" program

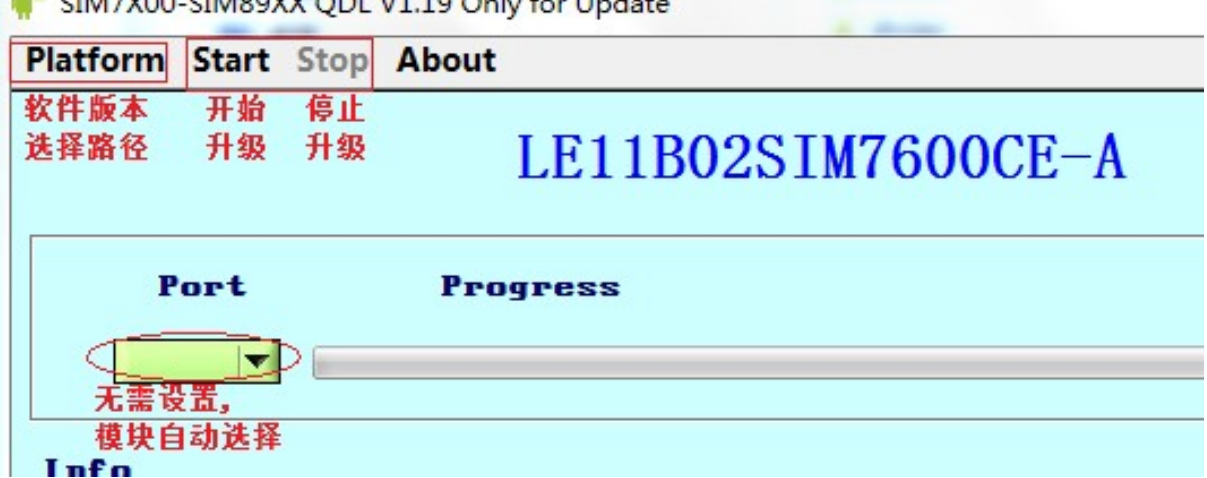

Select firmware version, click "platform"

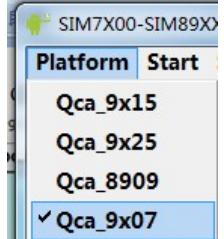

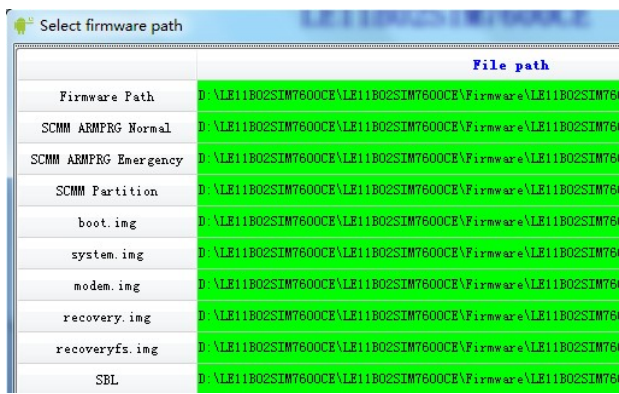

#### 1.2 Install the USB driver

Connect the USB port of SIM7600 to the PC USB port and power on, then installing module USB driver on PC, the device manager has the corresponding device appeared.

Note: Suggest the upgrading PC to select WIN7 system.

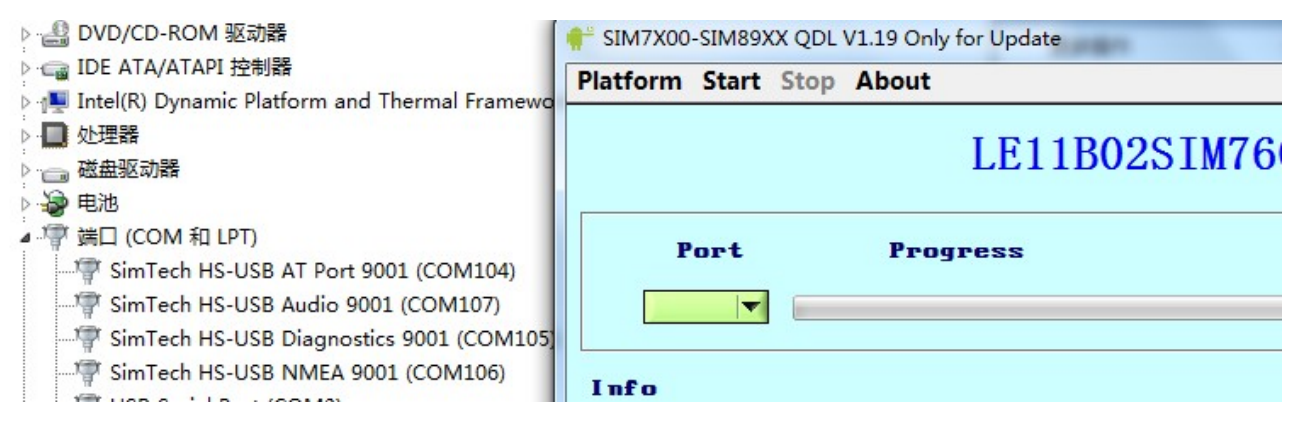

Main interface button function definition:

Platform: select the platform model number and module firmware upgrading route Start: start upgrading Stop: stop upgrading(suggest not click this item during the upgrading) Port: Upgrading using USB device(select automatically, no need setup) State: Upgrading status indicate Backup/Recover QCN: Module interior QCN file related, default: not select) OnlyUpdateAP: Upgrading module AP program, default: not select)

Note: Firmware upgrading according to the selection above is ok normally.

#### 1.3 Module upgrading procedure

Click "Start" button, module start the upgrading, the upgrading need about 2 min. During this upgrading, it is whole automatic, please don't interrupt it.

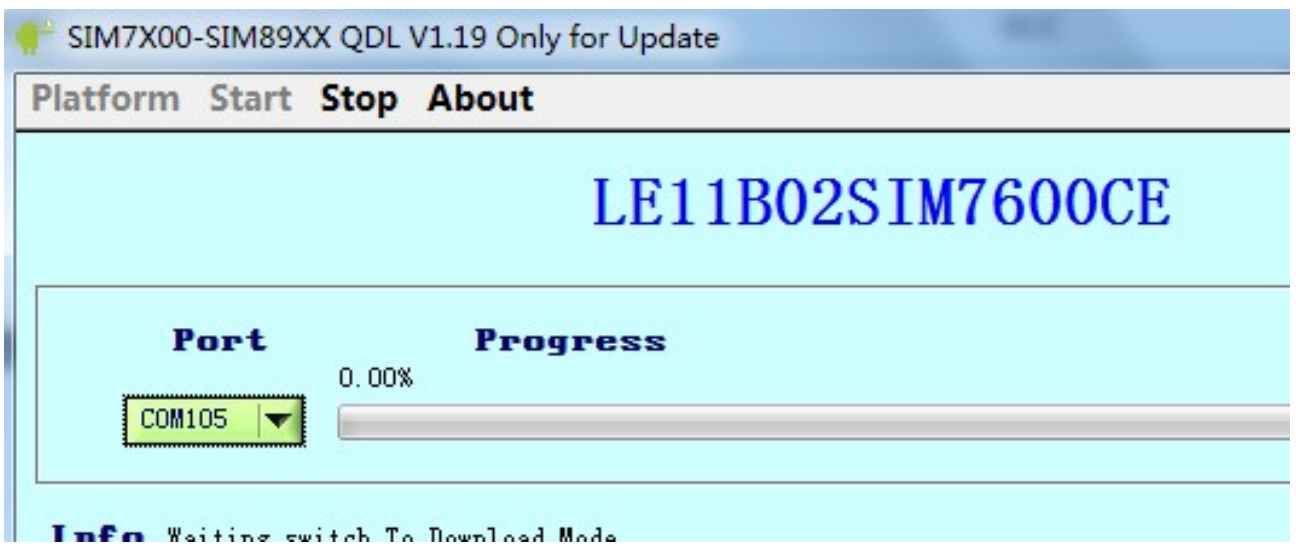

During the upgrading

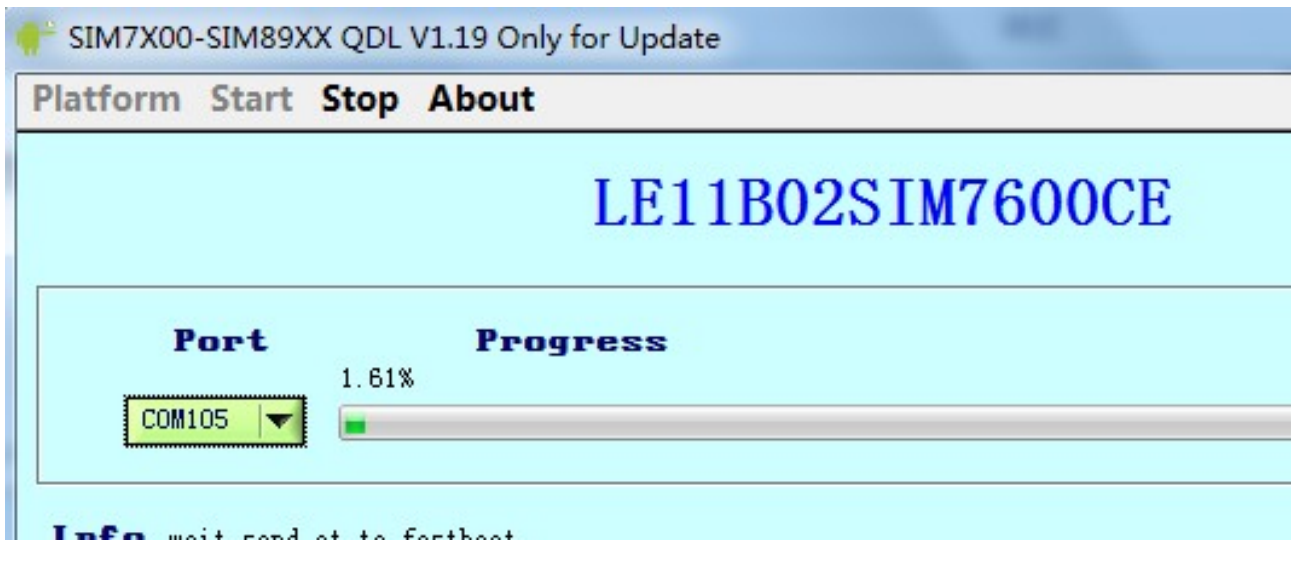

After upgrading success, there is a green "Pass" indicate, select "Stop"

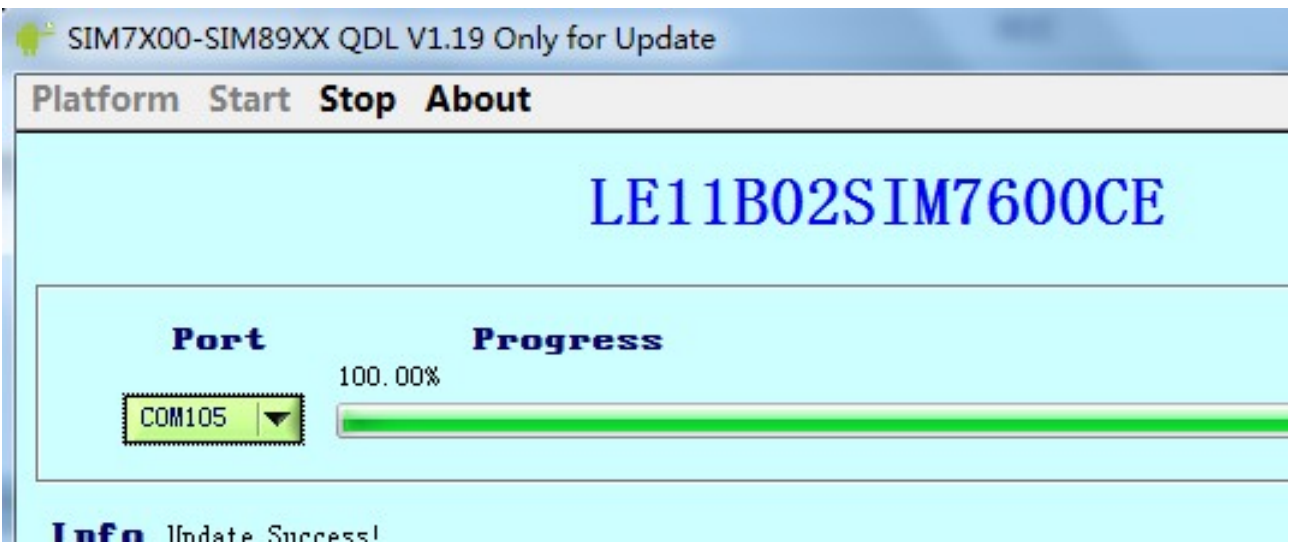

After upgrading success, checking the version information(Module version archive, as following information synchronous update, for example SIM7600CE module B02 version) AT+GMR

+GMR: LE11B02SIM7600CE // Module firmware version information

OK AT+CSUB

+CSUB: B02V04 +CSUB: MDM9x07\_AP\_S\_217\_V1.15\_161110 // AP version information

OK

AT+CFUN?

+CFUN: 1 // Check module default status, if return "1", the upgrading finished, it can be used normally; if not "1", please contact us.

OK